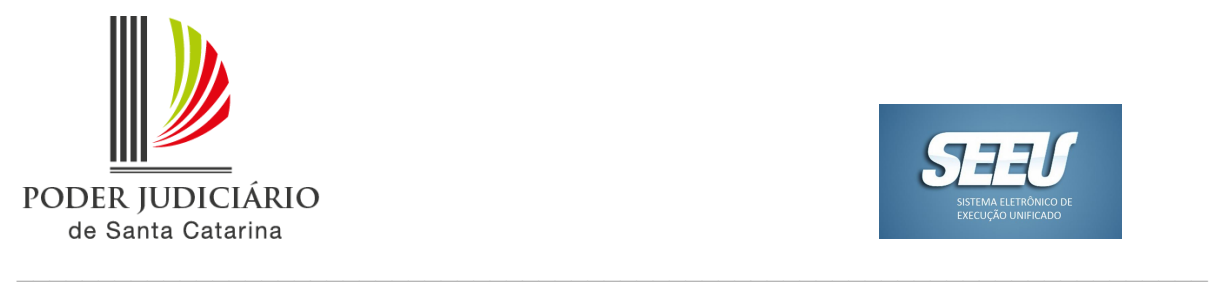

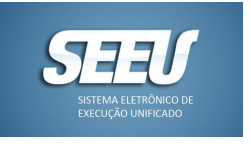

# **PAINEL BI - ACOMPANHAMENTO E VALIDAÇÃO DE DADOS PROCESSUAIS SEEU - MIGRAÇÃO**

Foram disponibilizados no BI três painéis para acompanhamento da implantação de dados processuais no SEEU.

Para acessá-los, localizar, no aplicativo TJSC - 1º Grau, a opção **SEEU - Acompanhamento da Implantação e Validação de Dados Processuais** na lista de painéis disponíveis.

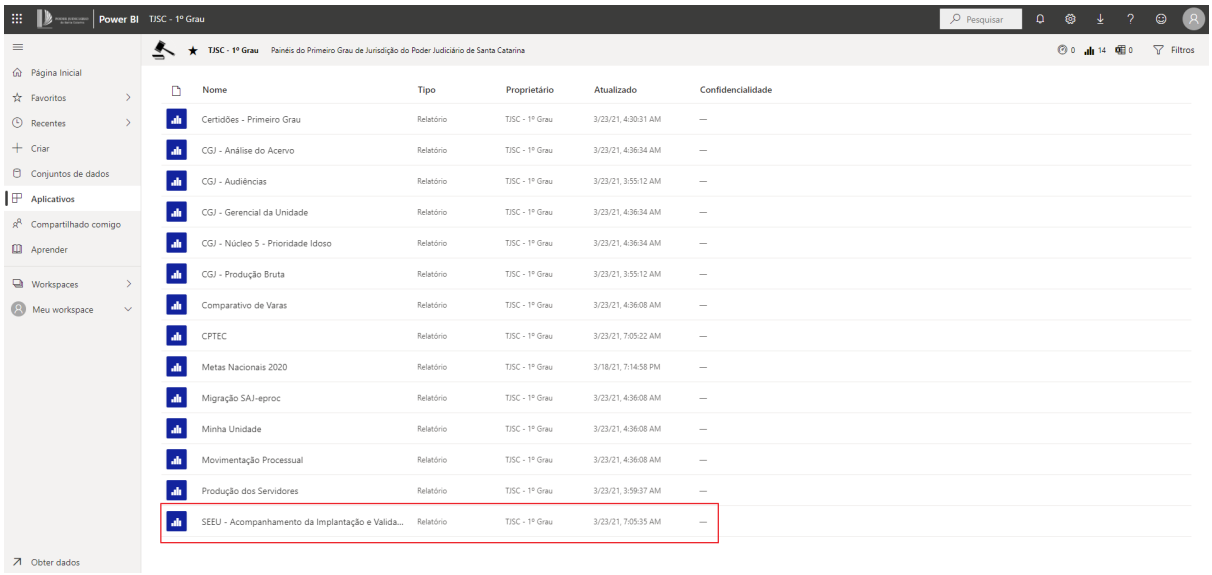

**1. Controle da Validação de Dados**

O primeiro painel disponível é o de **Controle da Validação de Dados**.

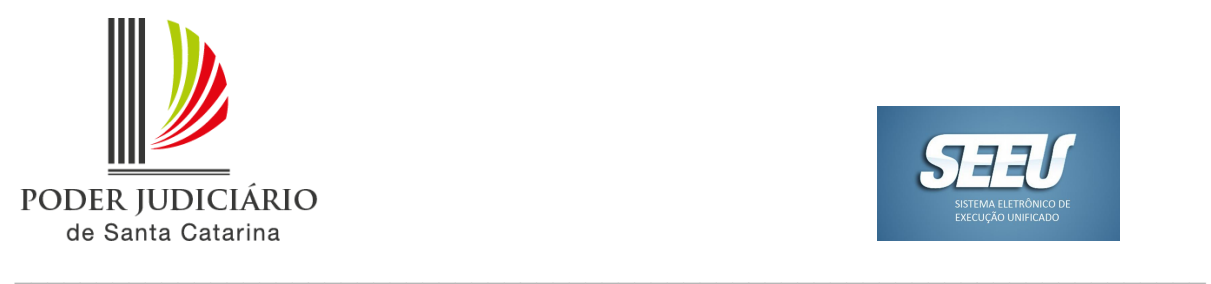

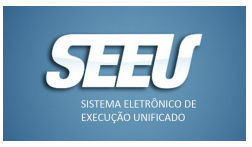

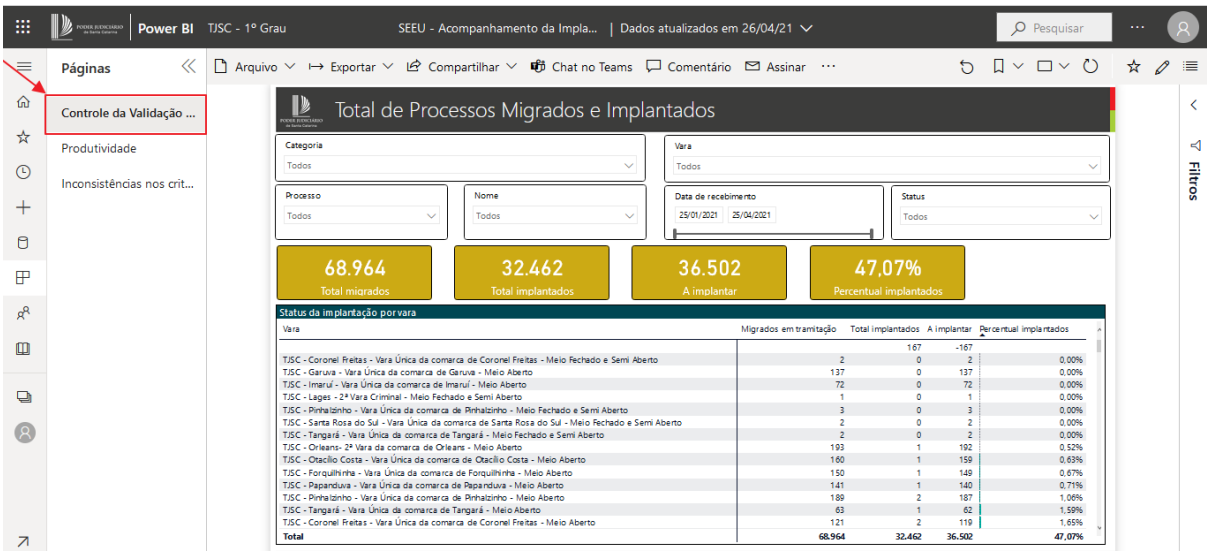

O painel traz os dados dos **processos migrados** do eproc para o SEEU, com especificação, em cada comarca, das varas do regime aberto e dos regimes fechado e semiaberto.

Na parte superior do painel encontram-se os filtros que podem ser utilizados para o carregamento das informações.

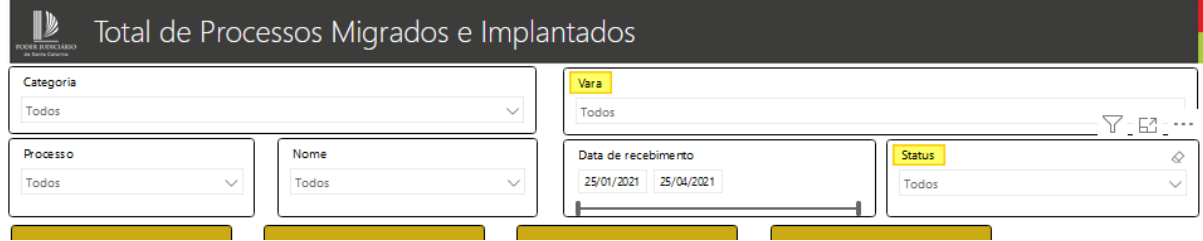

Destacam-se os filtros: a) **Vara**: em que é possível deixar os dados de implantação filtrados por unidade. Para visualizar as varas de meio aberto e semiaberto e fechado, é necessário selecionar as duas unidades no filtro; b) **Status**: o filtro é aberto como padrão "Todos". Todavia, para uma consulta mais condizente com a situação atual da unidade, visto que desde o início dos trabalhos de migração os processos já podem ter sido movimentados e ter seu status alterado, sugere-se a utilização conjunta somente dos filtros "Arquivados provisoriamente / Ativos / Em instância superior / Suspensos/Sobrestados; c) **Data de recebimento:** o filtro considera o termo inicial como 25/01/2021, pois foi o primeiro dia de migração dos processos do eproc para o SEEU.

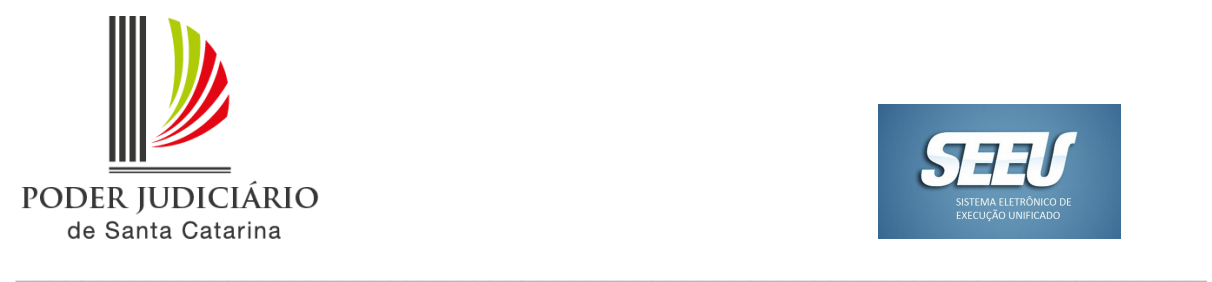

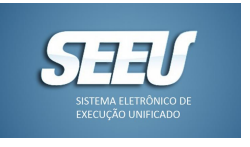

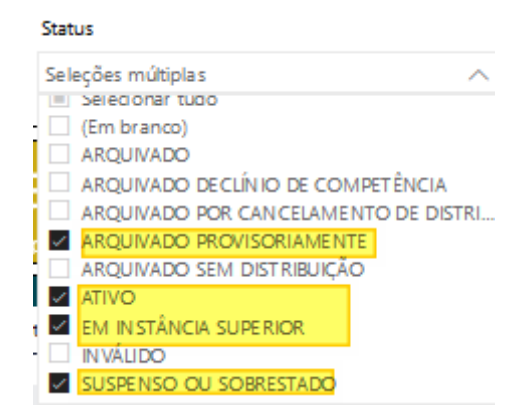

Na parte inferior do painel estão os dados implantados por vara. A primeira coluna traz a informação da **Vara (1)**. A **coluna Migrados em tramitação (2)** informa quantos processos foram migrados do eproc para essa vara. A coluna **Total Implantados (3)** informa quantos processos já foram implantados. A coluna **A implantar (4)** informa quantos processos ainda não foram implantados e a coluna **Percentual implantados (5)** calcula o percentual de processos implantados.

Os valores podem variar de acordo com os filtros escolhidos, principalmente quanto ao filtro **Status** do processo. O filtro é sempre aplicado a todas as colunas.

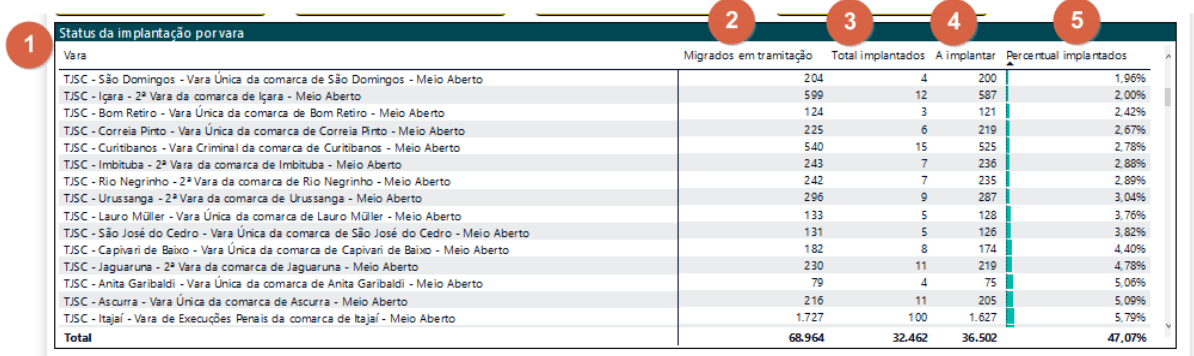

Para consultar a lista com os números de processos considerados no número total do painel, clique com o **botão direito do mouse** na linha desejada (em qualquer uma das colunas), em seguida clique em **Drill-through** e por fim em **Detalhamento**.

*OBSERVAÇÃO:* O critério utilizado pelo BI para considerar o processo implantado é a existência de um dos três tipos de movimentos a seguir:

- *Juntada de Relatório da Situação Processual Executória*;

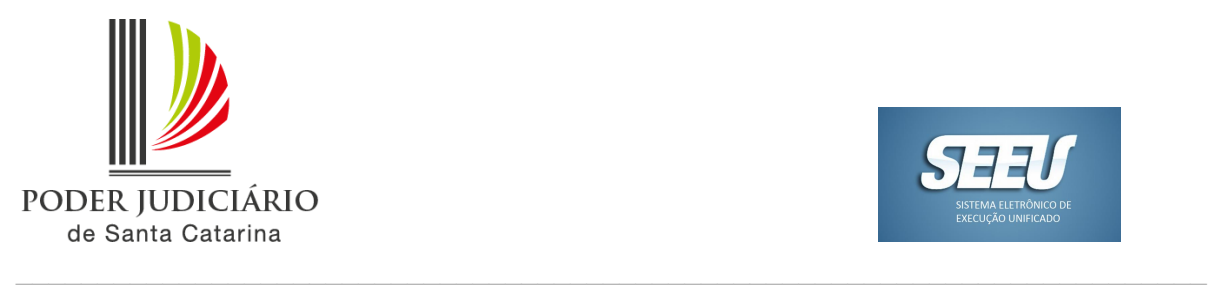

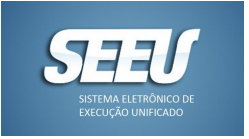

- *- Juntada de Relatório da Situação Processual Executória com o Histórico;*
- *- Juntada de Relatório de Situação Carcerária.*

Assim, para garantir que a validação realizada seja capturada pelo sistema automatizado, é essencial que o servidor, ao implantar um processo, lance um desses 3 tipos de movimentos.

Mesmo nos casos de validação de processo com penas restritivas de direitos, o servidor deve utilizar um dos movimentos relacionados acima para a juntada do relatório de medidas alternativas.

Caso já tenha realizado a juntada do relatório de medidas alternativas utilizando movimento diverso, deve-se anexar em seguida, para regularização, o Relatório de Situação Carcerária (mesmo que esteja zerado).

Para saber quais processos ainda *não foram implantados*, o usuário deve realizar a consulta da lista de processos da vara desejada e, no relatório apresentado, observar quais processos estão com a coluna Processo Implantado em branco.

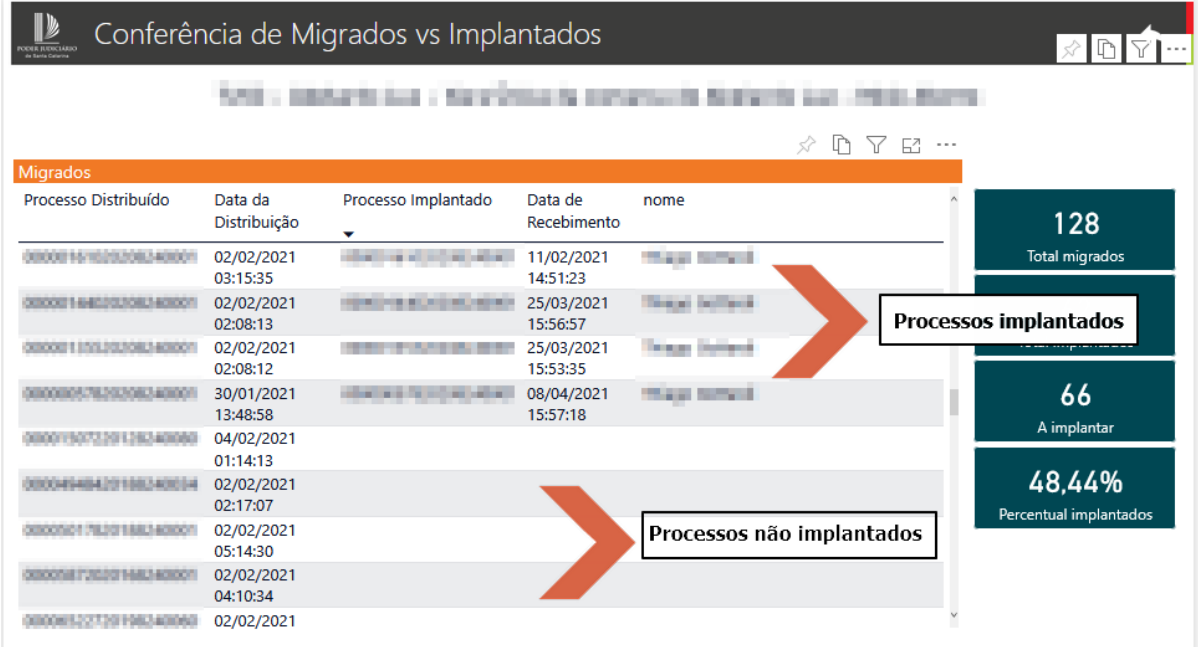

# **2. Produtividade**

O segundo painel apresenta os dados de produtividade dos servidores que estão trabalhando na implantação dos processos.

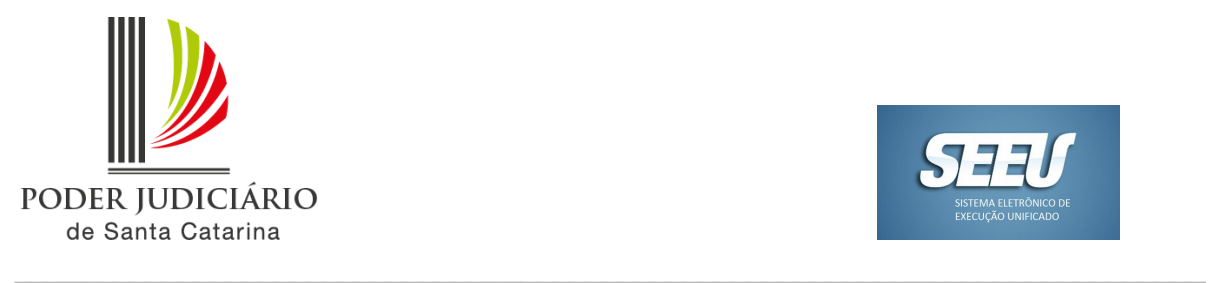

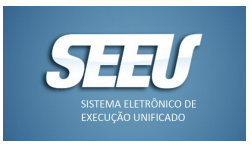

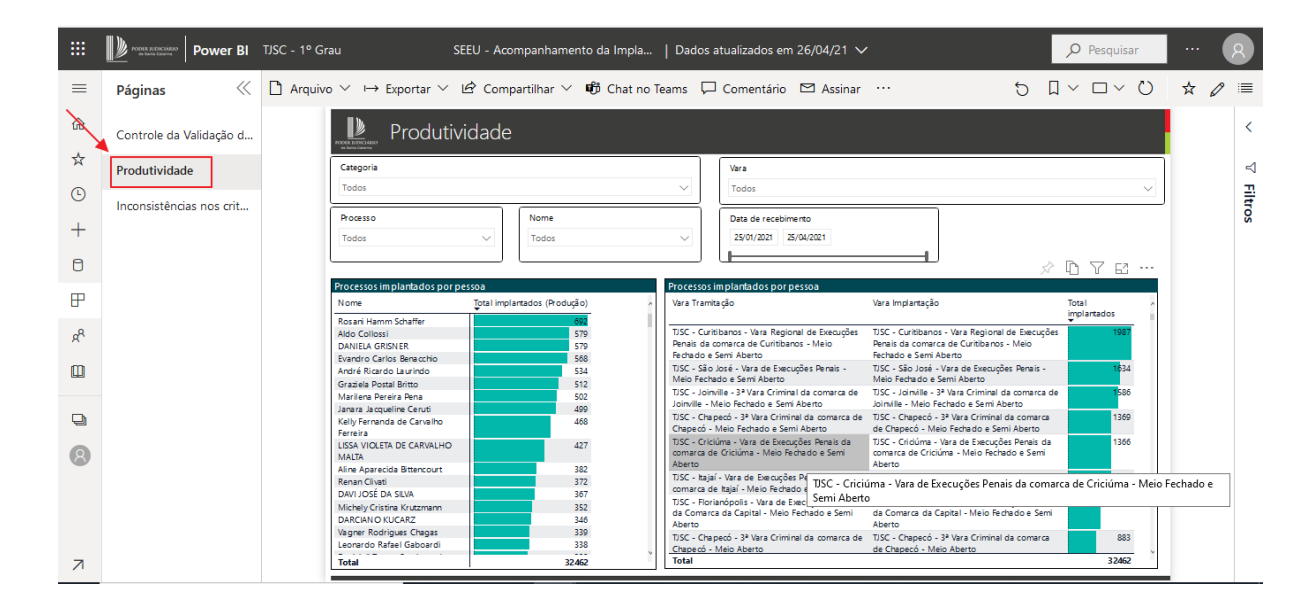

Na parte superior, o painel também apresenta os campos de filtros. Nessa seção, destaca-se o filtro **Nome**, em que é possível escolher o servidor a ser verificado no painel.

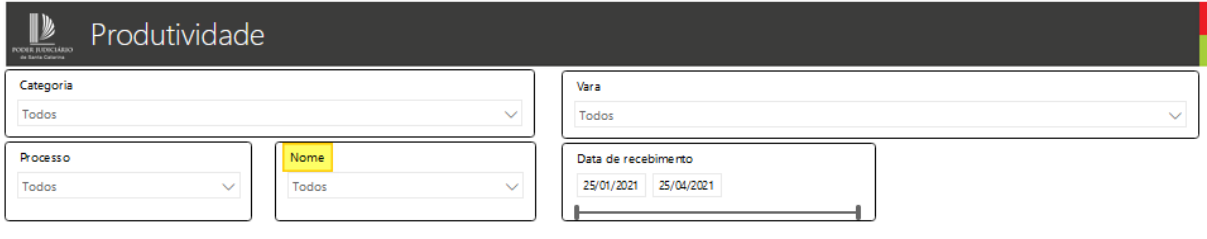

Na parte inferior do painel, apresentam-se duas colunas: uma contendo a lista de servidores (lado esquerdo) e uma contendo a lista de varas (lado direito).

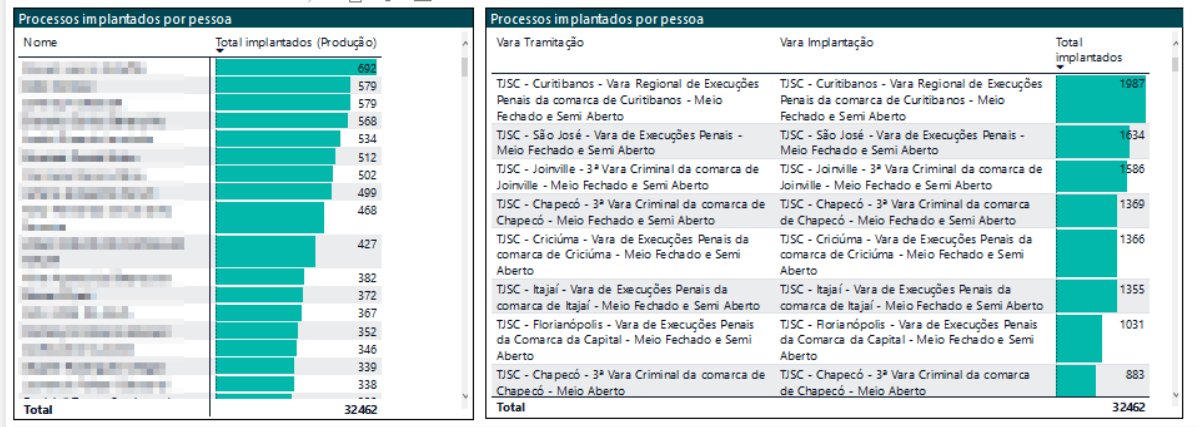

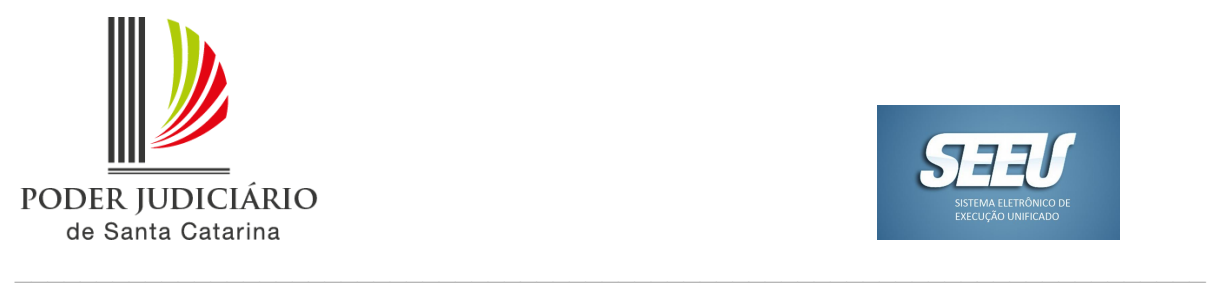

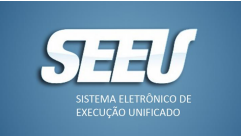

Além dos dados totais constantes no painel, podemos ainda: a) clicar no nome do servidor (na coluna da esquerda) e o painel mostrará na coluna da direita quantos processos de cada vara esse servidor implantou; b) clicar na vara desejada (coluna da direita) e o painel mostrará a coluna da esquerda quem são os servidores que validaram os processos daquela comarca.

Consulta A:

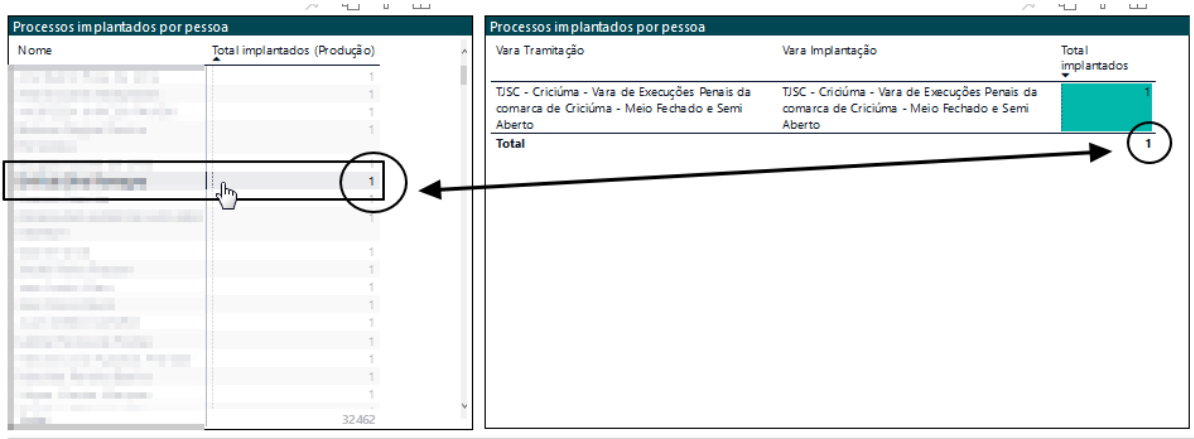

#### Consulta B:

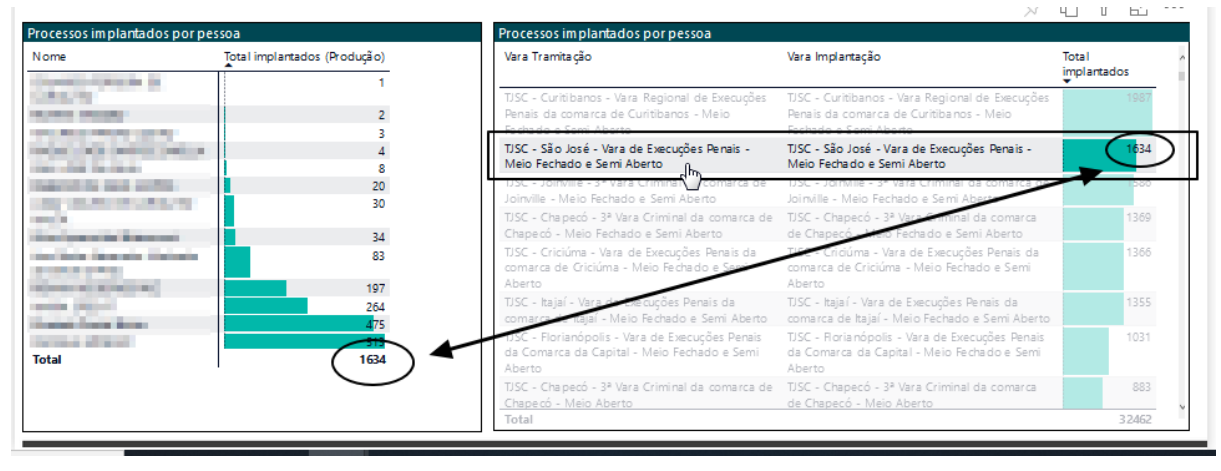

**OBSERVAÇÃO:** No painel de produtividade os dados consideram todos os processos, independentemente de seu status, ou seja, não importa se o processo já foi arquivado ou houve a declinação de competência para outra comarca de Santa Catarina ou de outro Estado da Federação. Todos os processos validados pelo servidor estão sendo contados.

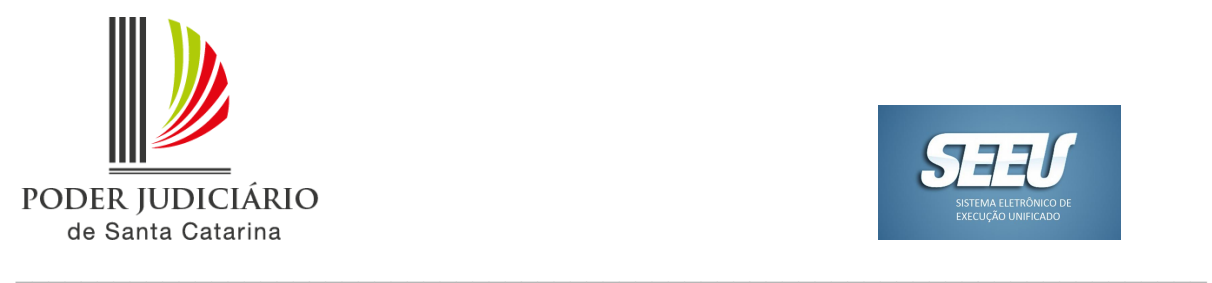

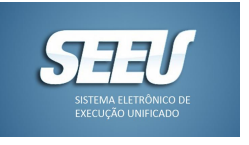

Para consultar a lista com os números de processos considerados no número total do painel, clique com o **botão direito do mouse** na linha desejada (em qualquer uma das colunas), em seguida clique em **Drill-through** e por fim em **Detalhamento**.

O detalhamento do painel de Produtividade **mostrará somente os processos já implantados pelo servidor consultado**. Ou seja, aqueles processos em que o servidor consultado já realizou a juntada de um dos três relatórios considerados.

**OBSERVAÇÃO:** Se o servidor fez a juntada de mais de um relatório no mesmo processo, o painel somente considerará o processo uma vez na lista e marcará o processo como validado no dia da juntada do *primeiro* relatório.

#### **3. Inconsistências nos critérios 1 e 2**

O terceiro painel disponibilizado traz informações acerca dos dados de processos implantados migrados ou originários do SEEU.

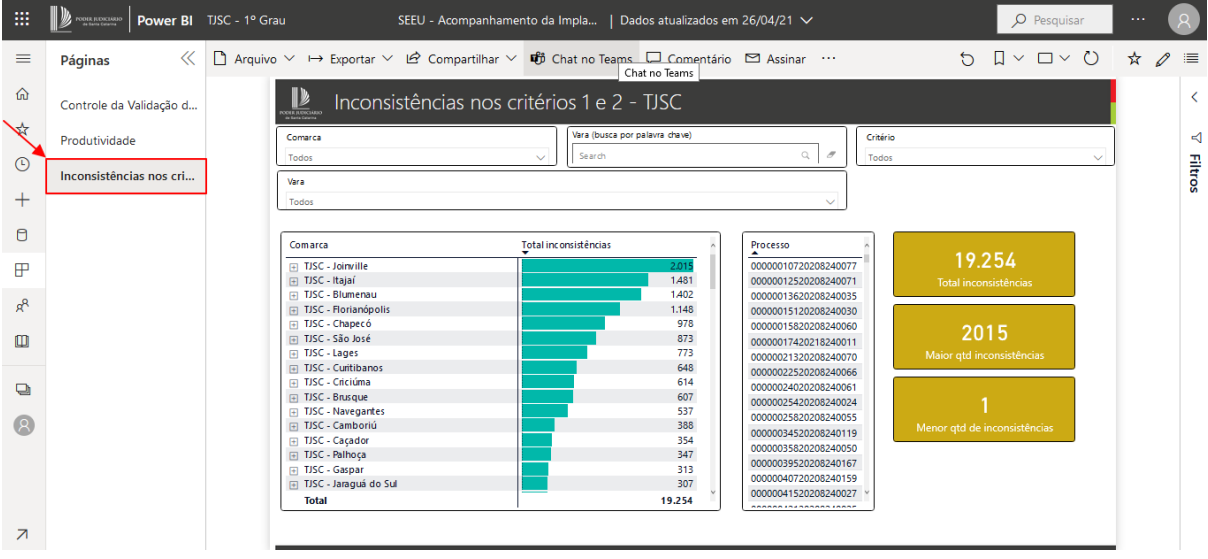

O painel foi separado em 2 critérios distintos:

- O **Critério 1** (C1ADB) indica todos os processos do SEEU que ainda não têm processos criminais cadastrados.
- O **Critério 2** (C2ADB e C2DB) indica todos os processos do SEEU que já têm processos criminais cadastrados, porém:
	- Não têm incidente de fixação de regime **ou**;

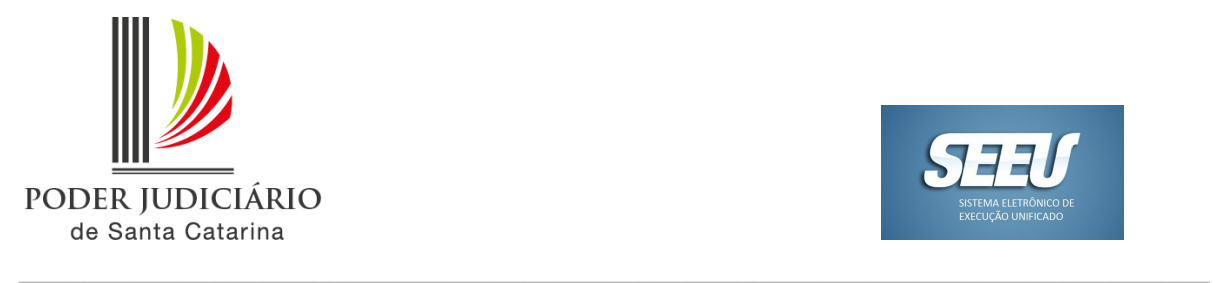

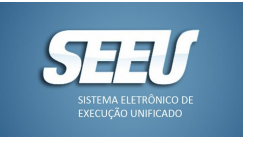

- Não estão em cumprimento de medida de segurança **ou**;
- Não têm sursis ativo **ou**;
- Não estão suspensos **ou**;
- Não têm pena substitutiva ativa.

Para separar os processos entre os critérios, o painel apresenta o filtro na seção superior

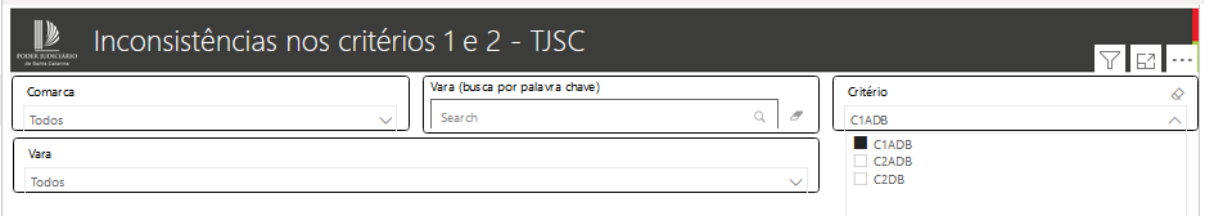

#### **Perguntas frequentes:**

**1) É normal o relatório de inconsistências apresentar diferença de valores se comparado com o relatório de validação dos processos migrados?**

Sim. O relatório de validação dos processos migrados (painel 1) não analisa os dados processuais lançados, mas somente considera se houve ou não as movimentações do filtro (juntada dos relatórios).

Já o relatório de inconsistências (painel 3) considera e analisa os dados mínimos dos processos. Muitos processos já foram migrados com esses dados mínimos e, por isso, podem ser considerados consistentes no segundo painel. Porém, como ainda não foram validados após a migração, não são considerados implantados.

## **2) Por que o número de processos que está no fluxo de trabalho do SEEU não é igual ao número de processos migrados?**

O painel do BI considera somente os processos migrados. Portanto, é natural que o número de processos existentes no fluxo de trabalho seja diferente do número apresentado no painel, já que não são considerados os processos novos.

#### **3) Não entendi a utilidade do painel de inconsistências.**

No futuro, quando todos os processos migrados estiverem saneados, a vara poderá se basear no painel de inconsistências para identificar os processos que não apresentam os dados mínimos implantados, visto que o painel de inconsistências considera todos os processos da unidade.

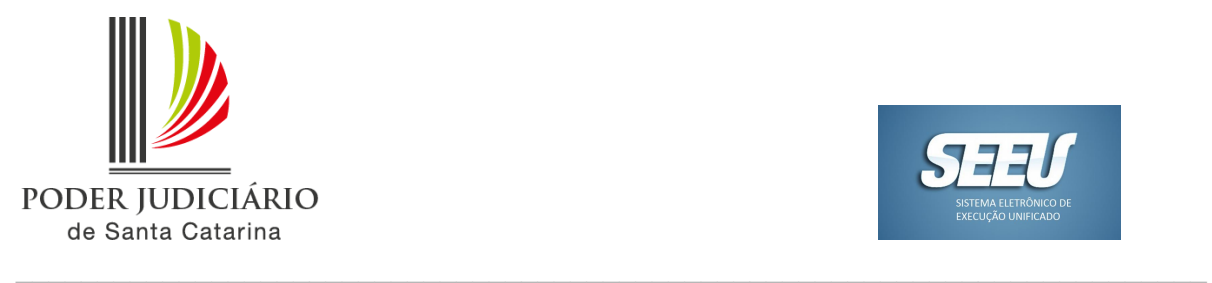

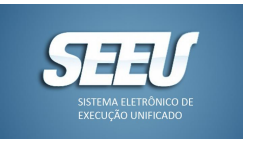

#### **4) Validei um processo e ele não saiu do relatório do BI.**

Os dados dos painéis são carregados diariamente por volta das 7:00 horas da manhã. Dessa forma, as atualizações realizadas durante a tarde somente refletirão nos dados do BI no dia seguinte.

Para verificar a data da última atualização do painel, na barra superior, clicar em **Dados atualizados em [data]**. Abrirá uma janela com a data e o horário da última atualização dos dados.

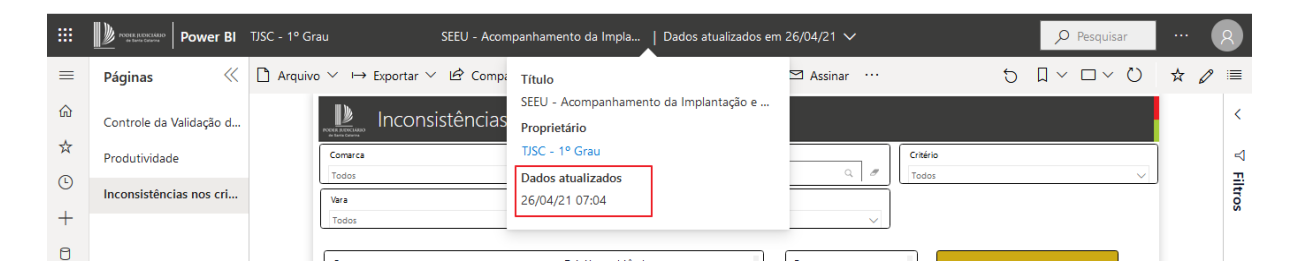

## **5) Se o processo não aparece no relatório de inconsistências, significa que ele está corretamente validado e calculando os requisitos temporais?**

Não. O relatório de inconsistências apresenta os processos cujos dados mínimos não estejam implantados. Porém, não significa que o processo esteja calculando regularmente os requisitos temporais, visto que a calculadora exige outros requisitos além dos mapeados no relatório.

O relatório de inconsistências é um auxílio para a unidade judiciária identificar uma boa parte dos processos não alimentados, porém não é uma ferramenta definitiva para garantir que todos os processos estejam com os requisitos temporais corretamente calculados.